## IOS端体育动作计数反馈集成说明⽂档

⼀、Xcode配置⼯程

1、获取相关资源压缩包(由阿里云相关人员提供下载链接)后,解压压缩包,可看到如下资源文件 framework包及支持相关能力的license文件。如下图:

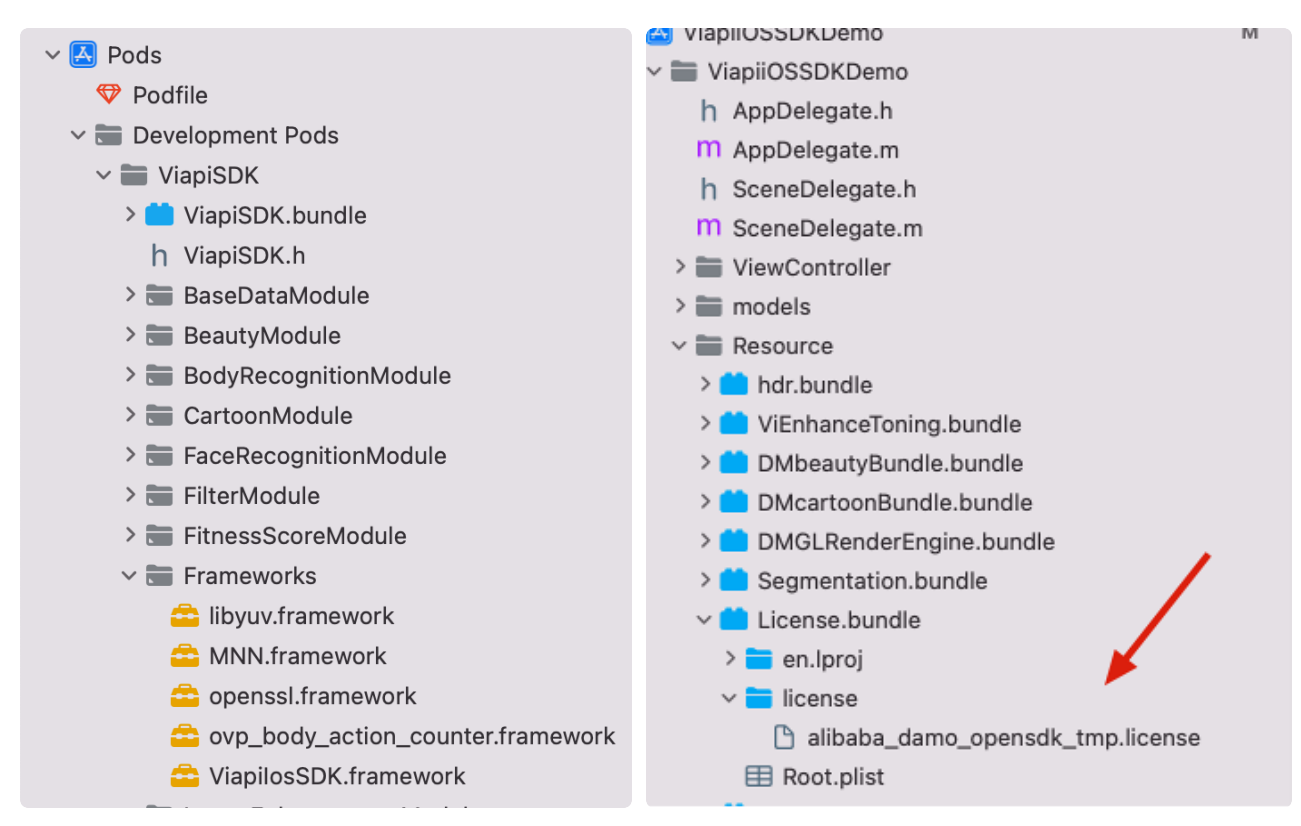

注意: 临时tmp license, 不能改名字, 正式license可以改名字, 但是不能与tmp license重名。

## 2、需要配置相机的权限,项目下的Info.plist文件,如下图:

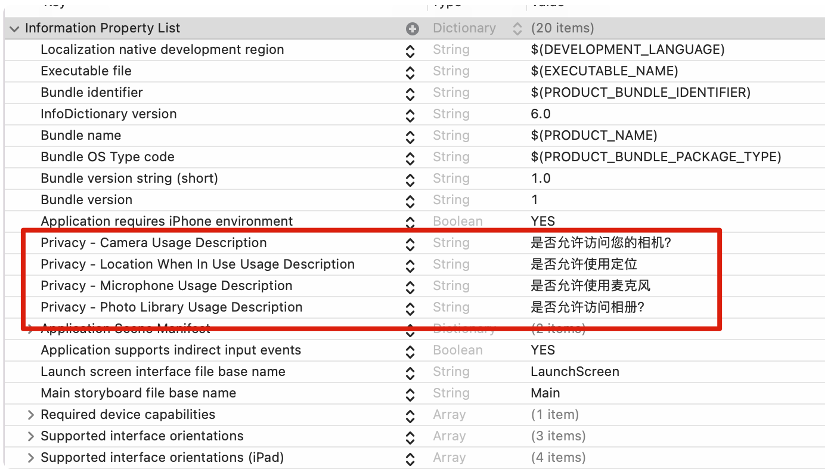

二、功能实现:

- 灵活度高:针对人体15个关键点,可单独输出每个关键点信息,也可以将多个关键点绑定用于健身动作计数 输出,平均计数精度可达95%以上。
- 适用性强:模板化配置,可快速适配新动作。支持实时负反馈输出,帮助人物及时调整动作准确性。不同场 景、光照背景条件下都可以产⽣稳定的效果。
- 处理效率高:算法易用性强,可快速接入。帧间稳定性高,仅需占用较少的CPU和内存,千元级机型处理 速度可达到20fps以上。

## 集成过程如下:

1.引入对应的SportCountBodyTrack.bundle资源, mnn.metallib模型.初始化能力需要的 M\_DAMO\_BodyDetAlign\_Stand\_7.1.0.nn,M\_DAMO\_BodyDetAlign\_All\_Light\_9.2.0.nn模型, license, (nn模型最好别改名字)。

2.相应的framework:mnn,ViapiIosSDK ,libyuv,openssl, ovp\_body\_action\_score,ovp\_body\_tracking。

如下图

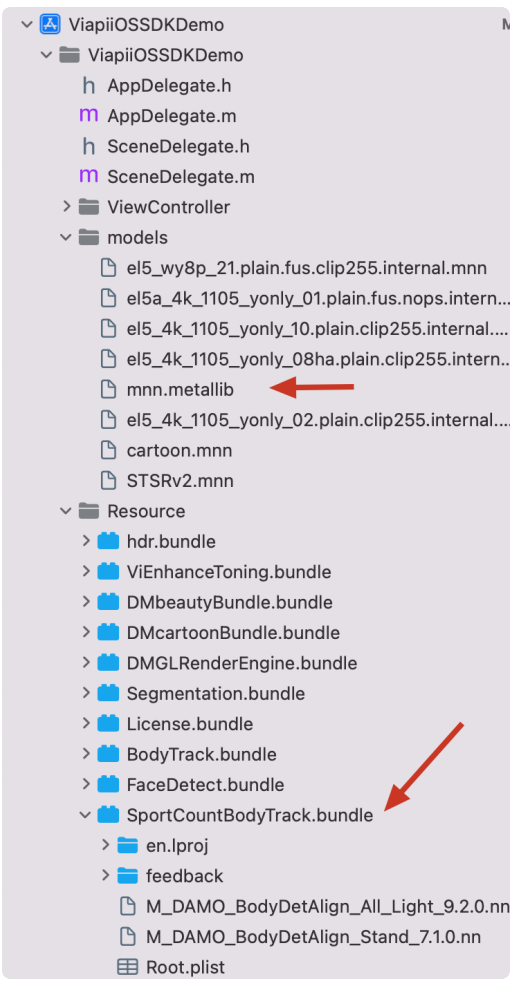

3.在调用运动计数功能的类中引入下面的头文件:

```
引入头文件
    #import <ViapiIosSDK/BodySportTracker.h>
    调用代码如下:
    self.sportTracker = [[BodySportTracker alloc]init];
    NSString *licenseBundlePath = [[[NSBundle mainBundle] bundlePath] stringBy
    AppendingPathComponent:@"License.bundle"];
    NSString *licensePath= [licenseBundlePath stringByAppendingPathComponent:
    @"license/damo-viapi.license"];
    int re1 = [self.sportTracker bodyTrackerCheckLicensePath:licensePath];
    self.sportTracker.delegate = self;
    //_fetchFilterDataWithCompletion详⻅demo
    SportCountModel*defaultModel = [[self _fetchFilterDataWithCompletion]first
    Object];
    [self startCountWithMnnPath:defaultModel.mnnModelName actionModel:defaultM
    odel.actionModelName];
    NSString*expirString = [self.sportTracker bodyTrackerGetLicenseExpirTime];
    viLog(@"expir:%@",expirString);
    if(re1 := 0){} [ViProgressHub showMessage:[NSString stringWithFormat:@"运动计数检测证书
    失败,错误码%d",re1] inView:self.view];
    }
    #pragma mark-sportTrackerDelegate
    // 识别到的⼈体关键点
    - (void)BodySportDidTrackObjects:(NSArray <BodySport *> *)poseBodys{
        //详⻅demo
    }
    // 计数结果
    - (void)BodySportProcessWithCount:(NSInteger)count{
        //详⻅demo
    }
    //反馈结果
    - (void)sportsCountFeedback:(BodySportFeedback*)feedback{
         详⻅demo
    }
    #pragma mark-VideoCaptureDelegate
    - (void)videoCapture:(ViBodyRecognitionCamera*)camera didOutputSampleBuffe
    r:(CMSampleBufferRef)sampleBuffer {
         CVImageBufferRef imageRef = CMSampleBufferGetImageBuffer(sampleBuffe
    r);
        dispatch sync(dispatch get main queue(), \sim{
              [self.glView displayPixelBuffer:imageRef];
 1
 2
 3
 4
 5
 6
7
8
9
10
11
12
13
14
15
16
17
18
19
20
21
22
23
24
25
26
27
28
29
30
31
32
33
34
35
36
37
38
```

```
 [self.sportTracker bodyTrackerObject:sampleBuffer orientation:sel
    f.deviceOrientation];
         });
    }
    //离开当前页面时,请手动调用让其先停止计数,再将delegate置为nil。
    [self dismissViewControllerAnimated:YES completion:^{
            [self.camera stopRunning];
             //摧毁对象
             dispatch_after(dispatch_time(DISPATCH_TIME_NOW, (int64_t)(0.02 * N
    SEC_PER_SEC)), dispatch_get_main_queue(), ^{
                  [self.sportTracker stopCount];
                 self.sportTracker.delegate = nil;
             });
         }];
39
40
41
42
43
44
45
46
47
48
49
50
```

```
三、其他注意
```
- license鉴权报错
- -2001 未定义
- -2011 license未初始化
- -2012 bundleID 与license不一致。
- -2014 license过期
- -2015 不支持当前能力
- -2016 获取bundle ID错误
- -2017 debug过期时间错误

运动计数,肢体关键点,打分依赖framework报错

-1 未定义

- −2 无效的文件路径
- -3 无效的文件格式 invalid\_file\_path
- -4 无效的参数 invalid\_file\_format
- -5 无效的句柄 invalid\_handle
- -6 无效的网络模型
- -7 ⽆效的内存资源
- -20 不⽀持的图⽚格式
- -21 不⽀持的图⽚尺⼨

-40 内存不⾜

-41 超时

常见问题

报错一堆std开头的错误时,请导入libc++.tdb

如果⽤到ovp\_face\_tracking.framework 请将其调整为Embed&Sign

报错一堆cv开头的错误时,请导入opencv2.framework

Bitcode设为NO